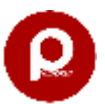

### **Priyansusoft Education Management System (PEMS) included with SIS and ERP**

Summery of modules and functions available in PEMS. You can see detailed functions in demo .

### **1. PEMS Base Module**

Student Admission Registration Bulk Admission Student Details Admission Slip Generation Class Addition Export Student Details into excel, pdf, word and print Notice Printing with Student Details and school details

### **2. PEMS Fee Module**

Fee Submission

Fee Report by Date Range (Head Wise)

Fee Report by Date Range (Student Wise)

Check all fee submitted by student id and with session, submitted fee till today

Bulk receipt printing

Search fee paid

Search by reg no and date range, class wise

Student wise challan (fee demand)

Class wise challan (Fee Demand)

Class wise dues

Route wise dues

Hostel wise dues

Student wise dues

Fixed concession, dynamic concession, fine and many more

Send fee received SMS automatically on fee submission (SMS should be activated)

Send Dues SMS class wise on single click (SMS should be activated)

# **3. PEMS Exam and Result Module**

Subject and syllabus

Admit Card (with exam time table, student photo, automatic principle and exam controller sign)

Exam time table creation

Subject wise result creation

Teachers remarks addition

Bulk Result printing

Single student result printing

TR sheet generation.

### Result Printing

## Executive Name: Jyotiraditya Executive Mobile No: 9829128727, 6209876970 Executive WhatsApp No: 6209876970 Email id: priyansusoft@gmail.com

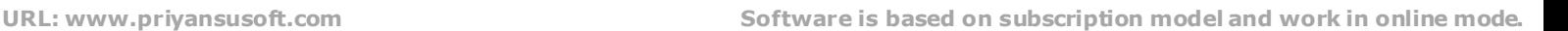

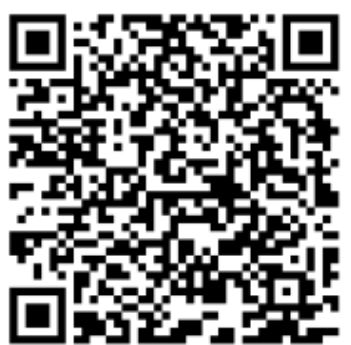

**Scan to show demo on You Tube**

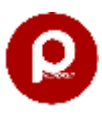

**Priyansusoft Education Management System (PEMS) included with SIS and ERP**

- **4. PEMS Staff Management Module** Add, Update, Edit and Delete Staff Details Staff Salary Calculation Salary Report Generation Individual Staff Login Facility
- **5. PEMS Online Class Module** Online Class facility through Android Apps
- **6. PEMS Homework Module** Homework with web based and Android Apps
- **7. PEMS Certificate Module** Transfer Certificate (TC) Prefilled Aadhar Enrolment/ Update Form, Student Bonafied Certificate Fee Certificate for Income tax
- **8. PEMS Attendance Module** Attendance by student wise Attendance by QR Code Yearly attendance submission

Monthly & Daily Attendance Report

**9. PEMS Inventory Module**

Inventory Management and Inventory Reporting

### **10. PEMS Expense Module**

Daily Expense creation

Staff payment addition

Expense Report by Month wise and session wise with creativity

Expense report by date range

Daily balance report

Expense Summery

Income report

Automatic Balance Sheet creation

Profit Loss Indication and many more

## **11. PEMS ID Card Module**

Student ID card generation with QR Code+Individual QR Code Printing and many More

#### **Three type of login available:**

### **1. Admin Login (For School Owner)**

- **2. Staff Login**
- **3. Parent/Student Login**

 Executive Name: Jyotiraditya Executive Mobile No: 9829128727, 6209876970 Executive WhatsApp No: 6209876970 Email id: priyansusoft@gmail.com

**Scan to show demo on You Tube**